$\mathcal{A}$  -possible democratic from which democratic from watermarks from which democratic from  $\mathcal{A}$ 

WWW.Kandoocn.com **آموزش محيط گرافيكي در توربو پاسكال 7**

**دستور كار آزمايشگاه كامپيوتر مهندس عبدالجوادي**

**COM.**<br>برای برنامه نویسی در محیط گرافیکی <mark>باز به مقلبهای برای</mark> ورود به محیط گرافیک<br>اولین خط هر برنامه گرافیکی بعد از دستور Program ، فرمان کیر الملک ا ľ براي برنامه نويسي در محيط گرافيكي نياز به مقدماتي براي ورود به محيط گرافيك است . اولين خط هر برنامه گرافيكي بعد از دستور Program ، فرمان زير است :

**USeS graph**<br>با استفاده از دستور **USeS برنامه شهرا می** تواند از پیمانه ها و ثوابت توربو پاسکال<br>کند . این ثوابت و پیمانه ها در فایل<sub>ی</sub> که یک Unit تامیله می شود جای می گیرند<br>که در حالت گرافیکی توسط کامپیوتر تولید مـی شـود ، www.kando Uses graph ; با استفاده از دستور uses برنامه شما مي تواند از پيمانه ها و ثوابت توربو پاسكال استفاده كند . اين ثوابت و پيمانه ها در فايلي كه يك unit ناميده مي شود جاي مي گيرند . كـدي كه در حالت گرافيكي توسط كامپيوتر توليد مـي شـود ، بـه نـوع كـامپيوتر بسـتگي دارد . بنابراين نوع سخت افزار گرافيكي كه در اختيار سيستم است بايد به توربو پاسـكال اعـلام شود . براي اين كار از دو متغير Driver و Mode بصورت زير استفاده مي شود : Var

Driver , Mode : Integer ;

www.kandoocn.com

**۱۲۱. COM**<br>محتوای این دو متغیر نوع سخت افزارهای گرافیکی بها را بشیخص می کند<br>تعیین حالت گرافیکی از دستور زیر استفاده می شود : InitGraph (Driver, Mode, کرافیکی مهلوط بررسی کرده و سـبس در متغیرهـای<br>رویه InitGraph میلیکنیم گرافیکی مهلوط بررسی کرده و سـبس در متغیرهـای<br>و Mode مقادیر مناسب را قرار می دهد . پارامتر رشته آی ............................. کاراکتر است `` به این معناست که این نرم افزار در شاخه جاری قرار دارد .<br>این نرم افزار همواره در شاخه BGI در این معمولا" در محلی است که برنام<br>پاسکال نصب شده است . بنابراین باید ادرس شاخه BGI را بجهایی این رشته بنو ا المعامل الكلمان الكلمان المحمد المحمد المحمد المحمد المحمد المحمد المحمد المحمد المحمد المحمد المحمد المحمد<br>صفحه نمايشى كه مانند يك صفحه مخطمات المحمد المحمد المحمد المحمد المحمد المحمد المحمد المحمد المحمد المحمد المح<br> مهنيد ، بايد كنترل كنيد . صفحه نمايش را در محيط گرافيكي بصورت مختصـات Y-X<br>COM . COM .<br>مستقرر السلام الاست WWW . Kandoo محتواي اين دو متغير نوع سخت افزارهاي گرافيكي سيستم را مشـخص مـي كنـد . بـراي تعيين حالت گرافيكي از دستور زير استفاده مي شود : InitGraph (Driver, Mode, 1917) رويه InitGraph سيستم گرافيكي شما را بررسي كرده و سـپس در متغيرهـاي Driver و Mode مقادير مناسب را قرار مي دهد . پارامتر رشته اي '......' شـاخه اي را مشـخص مي كند كه در آن نرم افزار كنترل سيستم گرافيكي شما وجـود دارد . رشـته اي كـه بـدون كاراكتر است `` به اين معناست كه اين نرم افزار در شاخه جارى قرار دارد .<br>ا اين نرم افزار همواره در شاخه BGI قرار دارد و معمولا" در محلي است كه برنامه توربـو پاسكال نصب شده است . بنابراين بايد آدرس شاخه BGI را بجاي اين رشـته بنو يسـيم . براي انعطاف پذير شدن برنامه و قابليت اجراي آن روي سيستم هاي مختلف معمولا" يك نسخه از شاخه BGI را در شاخه اي كه برنامه در آن قرار دارد ، كپي مي كنيم . صفحه نمايشي كه مانند يك صفحه مختصات است : در برنامه نويسي گرافيكي موقعيت هر خط يا هر شكلي را كه روي صـفحه نمـايش رسـم

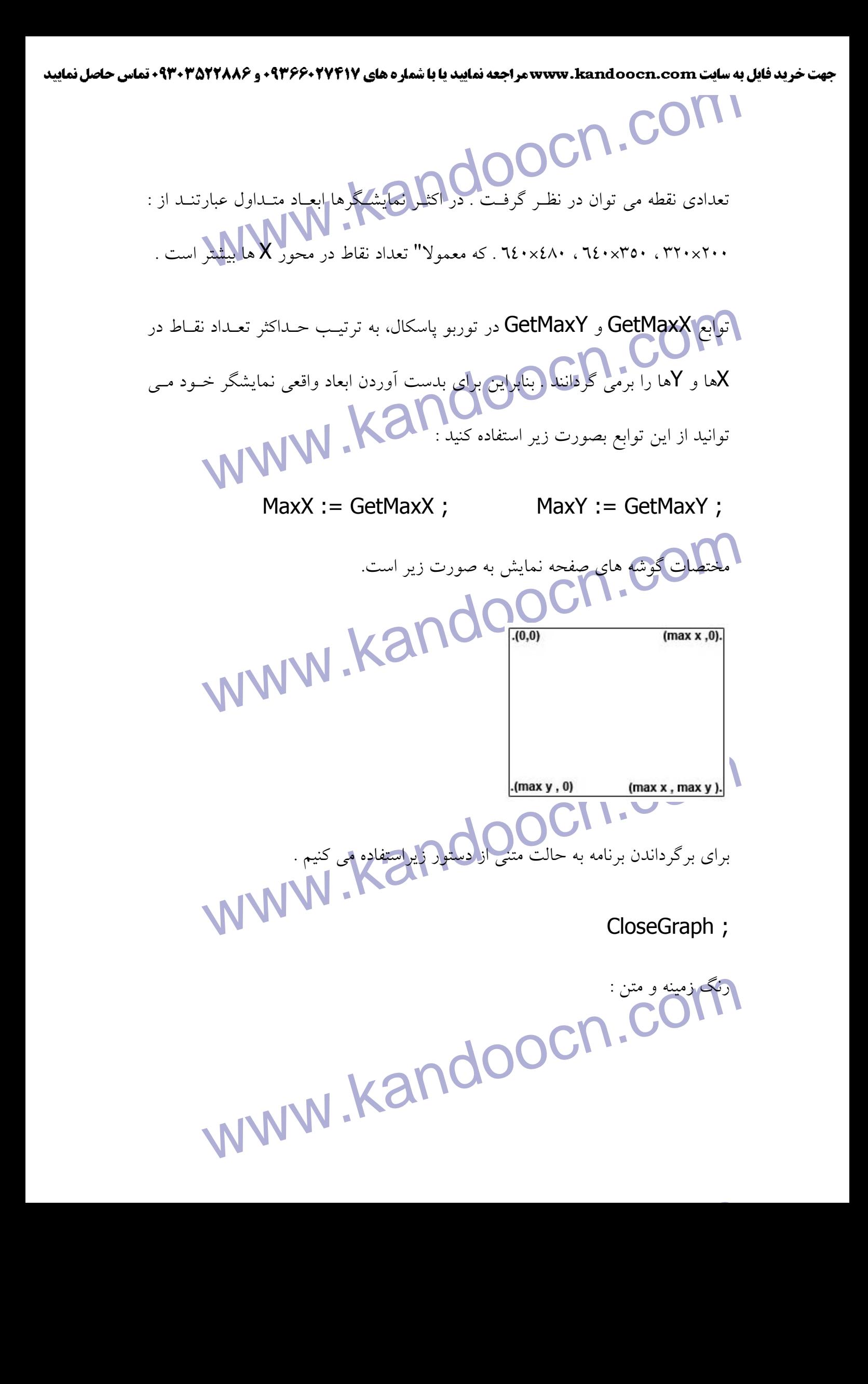

جهت خريد فايل به سايت www.kandoocn.com مراجعه نماييد يا با شماره هاي ٩٣٦٦٠٢٧٤١٠ و ٩٣٠٢٨٨٤٠ 3300 كم اس حاصل نماييد **۱۲۱. COM**<br>بطور پیش فرض برای رنگ های زمینه <mark>و متل الهرتیب، ا</mark>ز سپاه و سفید استفاده .<br>. دستورات زیر امکان تغییر رنگ زمینه و متن را فراهم می کنند . بطور پيش فرض براي رنگ هاي زمينه و متن ، به ترتيب از سياه و سفيد استفاده مي شـود . دستورات زير امكان تغيير رنگ زمينه و متن را فراهم مي كنند . ; SetBkColor (....) ;<br>SetColor (...) ; ) و SetColor تعيين رنگ متن<br>برای انتخاب رنگها از ثوابت رنگی يا معادل عددی رنگها طبق جدول زي<mark>لا المثفاده</mark> ; (....) SetColorتعيين رنگ متن براي انتخاب رنگها از ثوابت رنگي يا معادل عددي رنگها طبق جدول زير استفاده مي شود : WW.Kandoocn.com مقدار أثابت مقدار المقدار المقدار في المعاشرة التابت Black 0 DarkGray 8 Blue 1 LightBlue 9 Green 2 LightGreen CO 10<br>Cyan 3 LightCyan 11<br>Red LightRed 12<br>Magenta 5 LightMagenta 13 Green 2 LightGreen 10 Cyan 3 Cyan 11  $Red$   $\begin{array}{|c|c|c|c|c|c|}\n\hline\n & \text{12}\n\end{array}$  LightRed 12 Magenta 5 LightMagenta 13 Brown 6 Yellow 14 LightGray 7 White COM

www.kandoocn.com Line (X1, Y1, X2, Y2)<br>بین نقاط (X1, Y1, X2, Y2) و (X2, Y2) بین نقاط (X1, Y1, X2, Y2)<br>Rectangle (X1, Y1, X2, Y2) ; WWW.Kandoocircle(x,Y,R); کمهانگی از کاویه Angle2 تا Angle2 و به مرکز (X,Y) و شعاع R رسم می کند<br>; SetFillStyle (FilPat, FilCol )<br>برای رنگ آمیزی قسمتهایی از صفحه نمایش با رنگهای مختلف از ایل (ویه استه www.kandoocn.com خلاصه اي از توابع و رويه هاي گرافيكي :  $\cdot$  Line (X1, Y1, X2, Y2) ; بين نقاط (1Y1,X (و (2Y2,X (خطي رسم مي شود .  $\cdot$  Rectangle  $(X1, Y1, X2, Y2)$ ; . مستطيلي كه قطر آن بين نقاط  $(\textsf{X1,Y1})$ و  $(\textsf{X2,Y2})$  است مي كشد  $Circle(X, Y, R);$ دايره به مركز (Y,X (و شعاع R رسم مي كند . Arc (X, Y, Angle1, Angle2, R) ; كماني از زاويه 1Angle تا 2Angle و به مركز (Y,X (و شعاع R رسم مي كند . **SetFillStyle (FilPat, FilCol);** براي رنگ آميزي قسمتهايي از صفحه نمايش با رنگهاي مختلف از اين <mark>رويه اسـتفاده مـي</mark> شود تا نوع رنگ و نحوه رنگ آميزي مشخص شود .

**۱۷) به من المراس المراس المراس المراس المراس المراس المراس المراس المراس المراس المراس المراس المراس المراس ا**<br>الكوهاى رنگ آميزى و رنگها با توجه به جماد**ل المراس المراس المراس المراس المراس المراس المراس المراس المراس ال** الگوهاي رنگ آميزي و رنگها با توجه به جدول زير انتخاب مي شوند ، در اين رويـه هـم از نام ثابت و هم از معادل عددي مي توانيد استفاده كنيد .

تا زمانيكه بار ديگر اين رويه را فراخوانى نكنيد ، اين حالت فعال خواهد بود .<br>COM . Com . Kandoocn.<br>WWW . Kandoo

www.kandoocn.com

www.kandoocn.com

www.kandoocn.com

جهت خريد فايل به سايت www.kandoocn.com مراجعه نماييد يا با شماره هاي ٩٣٦٦٠٢٧٤١٠ و ٩٣٠٢٨٨٦٠٢٠٤٠ 5 330

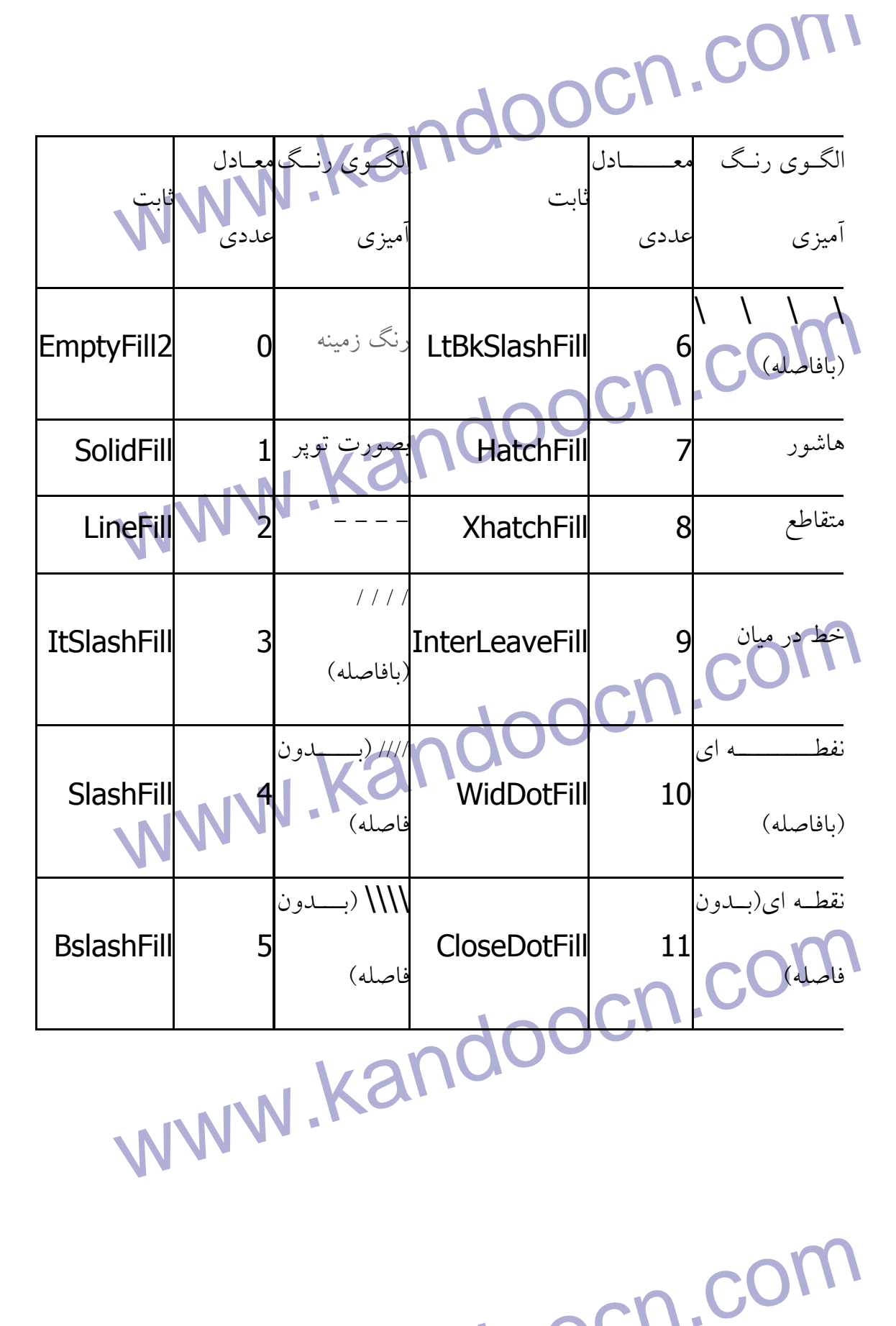

www.kandoocn.com **WWW. Kandoocn.com**<br>Border (X, Y, Border) ;<br>محدوده ای را که حاوی نقطه (X,Y) است و با خطوطی به رنگ Border الکوی جاری رنگ امیزی می کند .<br>; ( Bar (X1, Y1, X2, Y2) (X2) X2) (X7, Y1) (X2) X2) (X7, Y1) (X2) X2) یک برهی کاروی توپر می کشد که از زاویه Angle1 شروع شده و به Angle2 خر<br>شود و دارای مرکز (X,Y) و شعاع AQLAR شود و دارای مرکز (X,Y) و شعاع ACLAR<br>; OutTextXY (X, Y, TextString) · FloodFill (X, Y, Border) ; محدوده اي را كه حاوي نقطه (Y,X (است و با خطوطي به رنگ Border محصور شده است ، با الگوي جاري رنگ آميزي مي كند . **Bar (X1, Y1, X2, Y2)**; مستطيلي توپر مي كشد كه قطر آن بين نقاط  $(\sf{X1,Y1})$ و  $(\sf{X2,Y2})$ است. · PieSlice (X, Y, Angle1, Angle2, R) ; يك برش دايره توپر مي كشد كه از زاويه 1Angle شروع شده و به 2Angle خـتم مـي شود و داراي مركز (Y,X (و شعاع R مي باشد . · OutTextXY (X, Y, TextString) ;

دم نقطه (X,Y) كاراكترهاي رشته TextString را چاپ مي كند .<br>در نقطه COM COM بر<br>در نقطه WWW . Kandoocn

جهت خريد فايل به سايت www.kandoocn.com مراجعه نماييد يا با شماره هاي ٩٣٦٦٠٢٧٤١٠ و ٩٣٠٢٨٨٦٠٢٠ 330. و ٩٣٠٢٨٢٠

V R.COM . COM . COM . COM . COM . COM . COM . COM . COM . COM . COM . COM . COM . COM . COM . COM . COM . COM . COM . COM . COM . COM . COM . COM . COM . COM . COM . COM . COM . COM . COM . COM . COM . COM . COM . COM . CO www.kandoocn.c HeadRadius:=GetMaxYdiv 4;<br>Circle (MidX, MidY, HeadRadius);<br>end; var COM.COM www.kandoocnewaxdiv2; v برنامه زير يك نمونه از برنامه نويسي ساده گرافيكي را نشان مي دهد . uses graph; procedure HappyFace(MidX,MidY:integer); var HeadRadius:integer; begin HeadRadius:=GetMaxY div 4; Circle (MidX, MidY, HeadRadius); end; var Driver,Mode,MidX,MidY:integer; begin InitGraph (Driver, Mode, ' '); MidX:=GetMaxX div 2;

جهت خرید فایل به سایت www.kandoocn.com مراجعه نمایید یا با شماره های ۹۳۶۶۰۲۷۴۱۷ 3 و ۹۳۰۳۵۲۲۸۸۶ 5 تماس حاصل نمایید

WWW.kandoocn.com OutlextxY(230, 400, '!!! Press Any Key !!!') MidY:=GetMaxY div 2; HappyFace(MidX,MidY); OutTextXY(230, 400, '!!! Press Any Key !!!');

CloseGraph;

readln;

end.

نقاشي متحرك گرافيكي :<br>اگر يک رويه گرافيكي داراي پاراملي)شكي متحران موقعيت يک شکل را تغييـر<br>آن شکل را در چند نقطه از صفحه نمايش رسم کرد . علاوه براايل مهانوان يک ، ا مهمجه تمایش رسم می شود ، سپس از آن نقطه پاک شده و در محـل دیگـری ر.<br>شود . با تکرار این عمل شکل موار نظر محموک به نظر می رسد .<br>برای تعیین سرعت حرکت از یک تأخیر زمانی بین دفعات رسم شکل استفاده ب www.kandoocn.com اگر يك رويه گرافيكي داراي پارامتر باشد ، مي توان موقعيت يك شكل را تغييـر داد و يـا آن شكل را در چند نقطه از صفحه نمايش رسم كرد . علاوه بر اين مي توان يك شـكل را متحرك ساخت . اين كار به اين صورت انجام مي شود كه ابتدا شكلي در نقطه خاصـي از صفحه نمايش رسم مي شود ، سپس از آن نقطه پاك شده و در محـل ديگـري رسـم مـي شود . با تكرار اين عمل شكل مورد نظر متحرك به نظر مي رسد . براي تعيين سرعت حركت از يك تأخير زماني بين دفعات رسم شكل استفاده مـي كنـيم . براي ايجاد اين تأخير مي تـوان از رويـه (DelayTime (Delay اسـتفاده كـرد . عـدد

جهت خريد فايل به سايت www.kandoocn.com مراجعه نماييد يا با شماره هاي ٩٣٦٦٠٢٧٤١٠ و ٩٣٠٢٨٨٤٠ 3300 كم اس حاصل نماييد **COTI.**<br>DelayTime بر اساس میلی ثانیه بیان می شود و البته برای استفاده از ایـن تـابا<br>واحد Crt را با فرمان uses Crt در ابتدای برنامه فراخوانی کنید . WWW DelayTime بر اساس ميلي ثانيه بيان مي شود و البته براي اسـتفاده از ايـن تـابع بايـد واحد Crt را با فرمان Crt uses در ابتداي برنامه فراخواني كنيد . مس مثال بعد با استفاده از روش گفته شـده ، شـكل رسـم شـده در مثـال قبـل را<br>متحرك مى كنيمى<br>var متحرك مي كنيم<mark>.</mark> var Driver,Mode,MidX,MidY:integer; WWW.KanditGraph (Driver, Mode, '');<br>MWW.KanditGraph (Driver, Mode, '');<br>MidX:=0; begin InitGraph (Driver, Mode, ' '); MidX:=0;  $MidY:=0$ : while ((MidX<GetMaxX) and (MidY<GetMaxY)) do www.kando begin HappyFace(MidX,MidY); MidX:=MidX+50; www.kandooc<sup>Midy</sup>:=Midy+50;  $MidY$ : =Mid $Y+50$ ;

جهت خرید فایل به سایت www.kandoocn.com مراجعه نمایید یا با شماره های ۹۳۶۶۰۲۷۴۱۷ 3 و ۹۳۰۳۵۲۲۸۸۶ 5 تماس حاصل نمایید

Delay(50);

www.kandoocn.com SetFillStyle(3,4);

> Bar(0,0,639,479); end;

Bar(0,0,639,479);<br>end;<br>WWW.FextXY(230, 400, '!!! Press Any Key !!!'); OutTextXY(230, 400, '!!! Press Any Key !!!');

readln;

www.kandoocn.com

end.

دستور كار ) 1(

در محیط گرافیک توربو پاسکال برنامه ای بنویسید که اشکال زیر را در خروجی <sub>۱</sub><br>. سعی کنید توابع را طوری بنویسیل**که با دریاقت صنتصات** یک نقطه از شکل مثا<br>آن ، تمام شکل را رسم کند . (مانند مثال مطرح شده در جزوه<mark>) ملمی کنید تمام </mark> www.kandoocn.com در محيط گرافيك توربو پاسكال برنامه اي بنويسيد كه اشكال زير را در خروجي رسم كند . سعي كنيد توابع را طوري بنويسيد كه با دريافت مختصات يك نقطه از شكل مثلا" مركز آن ، تمام شكل را رسم كند . (مانند مثال مطرح شده در جزوه) سعي كنيد تمام مختصـات لازم براي رسم اشكال را با فرمول بدست آوريد و تا حد امكان از استفاده مستقيم از اعداد خودداري كنيد .

جهت خرید فایل به سایت www.kandoocn.com مراجعه نمایید یا با شماره های ۹۳۶۶۰۲۷۴۱۷ 0 و ۹۳۰۳۵۲۲۸۸۶ 0 تماس حاصل نمایید

www.kandoocn.com ا دستولر کار لگل<br>در محیط گرافیک توربو پاسکال برنامهای پوچسپوتا اشکال زیر را به ترتیب و به<br>متحرک نمایش دهد. سرعت حرکت آدمک باید به گونه ای باشد که بلیل میچپ ک<mark>ه آدمک زیک خانه بیرون بیاید و دوباره در همان خانه فرو برود . تابع رسم آدم</mark><br>به گونه ای باشد که با دریافت مختصات این تقطه مشخص (مرکز خانــه) آدمـک<br>کند و هر بار با کم یا زیاد کردن مختصات این نقطه آدمک را در محل جلدیدی رسم دستور كار ) 2( در محيط گرافيك توربو پاسكال برنامه اي بنويسيد تا اشكال زير را به ترتيـب و بصـورت متحرک نمايش دهد. سرعت حرکت آدمک بايد به گونه اي باشد كـه بـين مرحلـه اول تــا آخر 2 ثانيه طول بكشد. نيازي به جابجايي خانه ها وجود ندارد ، برنامه را طوري بنويسيد كه آدمك از يك خانه بيرون بيايد و دوباره در همان خانه فرو برود . تابع رسم آدمك بايـد به گونه ای باشد كه با دریافت مختصات يك نقطه مشخص (مركز خانـه) آدمـك را رســم كند و هر بار با كم يا زياد كردن مختصات اين نقطه آدمك را در محل جديدي رسم كند .

ECCCCCCCCCC

دستور كار (۳ )

www.kandoocn.com

جهت خرید فایل به سایت www.kandoocn.com مراجعه نمایید یا با شماره های ۹۳۶۶۰۲۷۴۱۷ 3 و ۹۳۰۳۵۲۲۸۸۶ 5 5ساس حاصل نمایید

۲ CON.<br>برنامه ای بنویسید که پنجره زیر را رسم کنله براه کل کرایی به برابر و هما و رنگها بـه دلخـواه برنامه اي بنويسيد كه پنجره تصميم بگيريد .

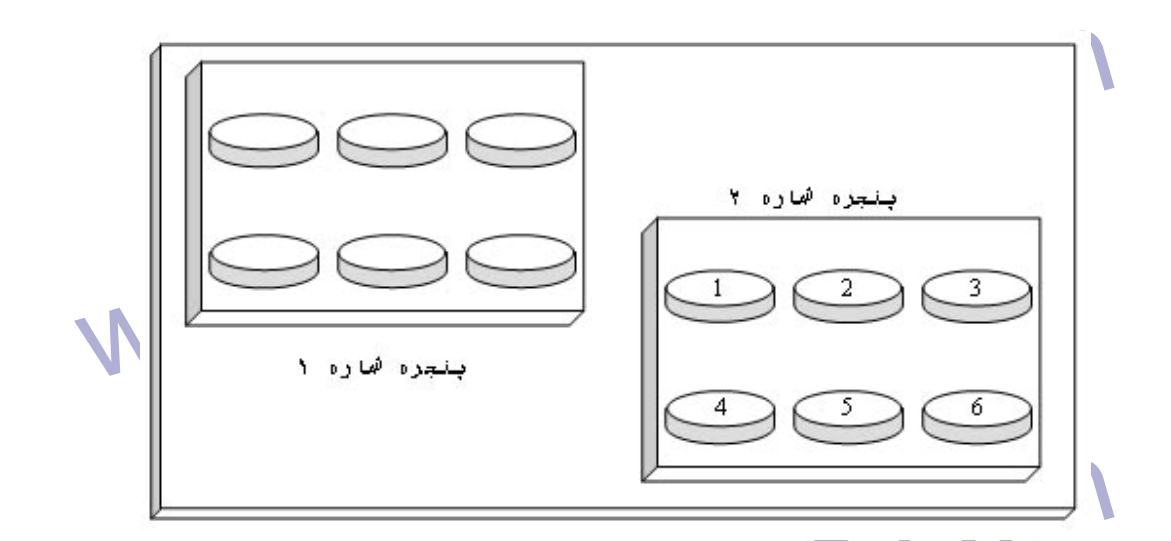

www.kandoocn. هور نصادقمی در حامه های پنجره شماره یک طاهر دند . به این نرنیـب کـه بـا یـ<br>شماره خانه ای را که آدمکی بایلـ در آن ظاهر شود ، به طور تصادفی تولیـد کنیـد ا<br>مختصات مرکز آن خانه را به تابع رسم ادمکی بلههای این کار باید تا زمان WWW.Kandoocn.com دستور كار ) 4( با استفاده از تابعی كه در دستور كار (۲) نوشته ايد ، برنامه ا<sub>ك</sub> طور تصادفي در خانه هاي پنجره شماره يك ظاهر كند . به اين ترتيـب كـه بـا يـك تـابع شماره خانه اي را كه آدمك بايد در آن ظاهر شود ، به طور تصادفي توليـد كنيـد و سـپس مختصات مركز آن خانه را به تابع رسم آدمك<mark> بدهيد . اين </mark>كار بايد تا زمان<sub>ى</sub> ادامه پيدا كنــد كه 10 بار آدمك در خانه هاي مختلف ظاهر و سپس ناپديد شود . تابع حركـت آدمـك را بدون استفاده از Delay بنويسيد . براي ايجاد حالت متحرك بعد از هر بار رسم آدمك پنجره شماره ۱ بايد مجددا" رسم شود .

جهت خرید فایل به سایت www.kandoocn.com مراجعه نمایید یا با شماره های ۹۳۶۶۰۲۷۴۱۷ 3 و ۹۳۰۳۵۲۲۸۸۶ 3 تماس حاصل نمایید

www.kandoocn.com دستور كار ) 5(

ľ

دستور كار ) 6(

ابونامه ای نویسید که ماوس را در پنجره شماره ۲ فعال کند و محل کلیک کردن م<br>مشخص کند . بطوریکه انگر کاربر در ملاحظی از یک خانه کلیک کنـد برنامـه شـ<br>خانه را بعنوان خروجی برگرداند . مثلا" اگر کاربر در هر نقطه <mark>ایما از ن</mark>خانه ش برنامه اي بنويسيد كه ماوس را در پنجره شماره 2 فعال كند و محل كليك كردن مـاوس را مشخص كند . بطوريكه اگر كارب<mark>ر</mark> در هر محلي از يک خانه كليک كنـد برنامـه شــماره آن خانه را بعنوان خروجي برگرداند . مثلا" اگر كاربر در هر نقطه اي از خانه شماره 1 كليـك كند برنامه عدد يك را بعنوان خروجي برگرداند .

COM.<br>دستور کار (٦)<br>برنامه ای را که در دستور کار (٤) نوشته اید طوری تغییر دهید کـه اگـر ادایالا

برنامه ای را كه در دستور كار (٤) نوشته ايد طوری تغيير دهيد كـه اگـر در زمـان حركـت

آدمك ، كاربر ماوس را در هر كدام از خانه هاي پنجره شماره 2 كليك كند ، آدمك بعـدي

www.edu.com.php.php?<br>Wandoop.php?<br>WWW.Kandoocn.com

ظاهر شود . يعني با هر بار كليك ماوس بازي به مرحله بعدي برود .

www.kandoocn.com

WWW.kandoocn.com ا ان است یا نه ؟ در صورت استماره خانه ای که آدمـک در آن حرکـت مـی کـرده<br>است یا نه ؟ در صورت ایکمـلان بودن شهاره ها یـک امتیـاز مثبـت و در صــورت<br>نبودن یک امتیاز منفی به کاربر بـدهیـد .<br>نبودن یک امتیاز منفی به کاربر بـدهیـ بازی کامپیوترکی طراحی شده در طول ترم را تکمیل کنید به نحوی که بعد از ه<br>امتیاز کاربر را نمایش دهد .<br>امتیاز کاربر را نمایش دهد . دستور كار ) 7( برنامه دستور كار ) 6( را به گونه اي تغيير دهيد كه تشخيص دهد آيا شـماره خانـه اي كـه ماوس در آن كليك شده ، با شماره خانه اي كه آدمـك در آن حركـت مـي كـرده يكسـان است يا نه ؟ در صورت يكسان بودن شماره ها يـك امتيـاز مثبـت و در صـورت يكسـان نبودن يك امتياز منفي به كاربر بدهيد . پروژه نهايي : بازي كامپيوتري طراحي شده در طول ترم را تكميل كنيد به نحوي كـه بعـد از هـر بـازي امتياز كاربر را نمايش دهد .

امكانات اضافي :<br>۱- استفاده از طرحها و رنگهاي بنايج بهطراحي پنجره ها ، خانه ها و آدمكه<br>۱- استفاده از طرحها و رنگهاي باز استفاده از طرحها و رنگهاي استفاده از استفاده از استفاده از استفاده از استفاده 1- استفاده از طرحها و رنگهاي متنوع در طراحي پنجره ها ، خانه ها و آدمكهاي بازي .

www.kandoocn.com 2- ايجاد پنجره اي مخصوص نمايش امتياز كاربر در هر مرحله و در انتهاي بازي .

۲ **۲ استفاده از امکانات صوتی در مراحل مختلف بازی اش و**رع بازی ، پایان<br>۳- استفاده از امکانات صوتی در مراحل مختلف بازی اس بایان استفاده از امکانات صوتی در مراحل مختلف بازی استفاده<br>انتخاب خانه صحیح ، انتخاب خانه غلط ، ظاهر ش 3- استفاده از امكانات صوتي در مراحل مختلف بازي مثل شروع بازي ، پايان بـازي ، انتخاب خانه صحيح ، انتخاب خانه غلط ، ظاهر شدن آدمك جديد ، ناپديد شـدن

WWW.Kandoopge.com آدمك متحرك . 4- طراحي صفحه متحرك براي شروع و پايان بازي .  $\dots - 0$ 

www.kandoocn.com

www.kandoocn.com

www.kandoocn.com